The Conference for **Software User Assistance** 

March 11-14, 2012, Memphis, TN Better UX through Better

**RoboHelp: Evolving Features and Methods**

Matthew Ellison

 $\begin{array}{c} \begin{array}{c} \begin{array}{c} \begin{array}{c} \end{array} \end{array} \end{array} \end{array}$ 

#### **What we'll cover in this session**

- Possible workflows for single sourcing to print and Help
- Techniques for linking to content in Word
- Multi-level lists
- Applying global styles
- Getting the most out of Search
- Sharing resources between projects

#### **Single sourcing workflow – RoboHelp 9**

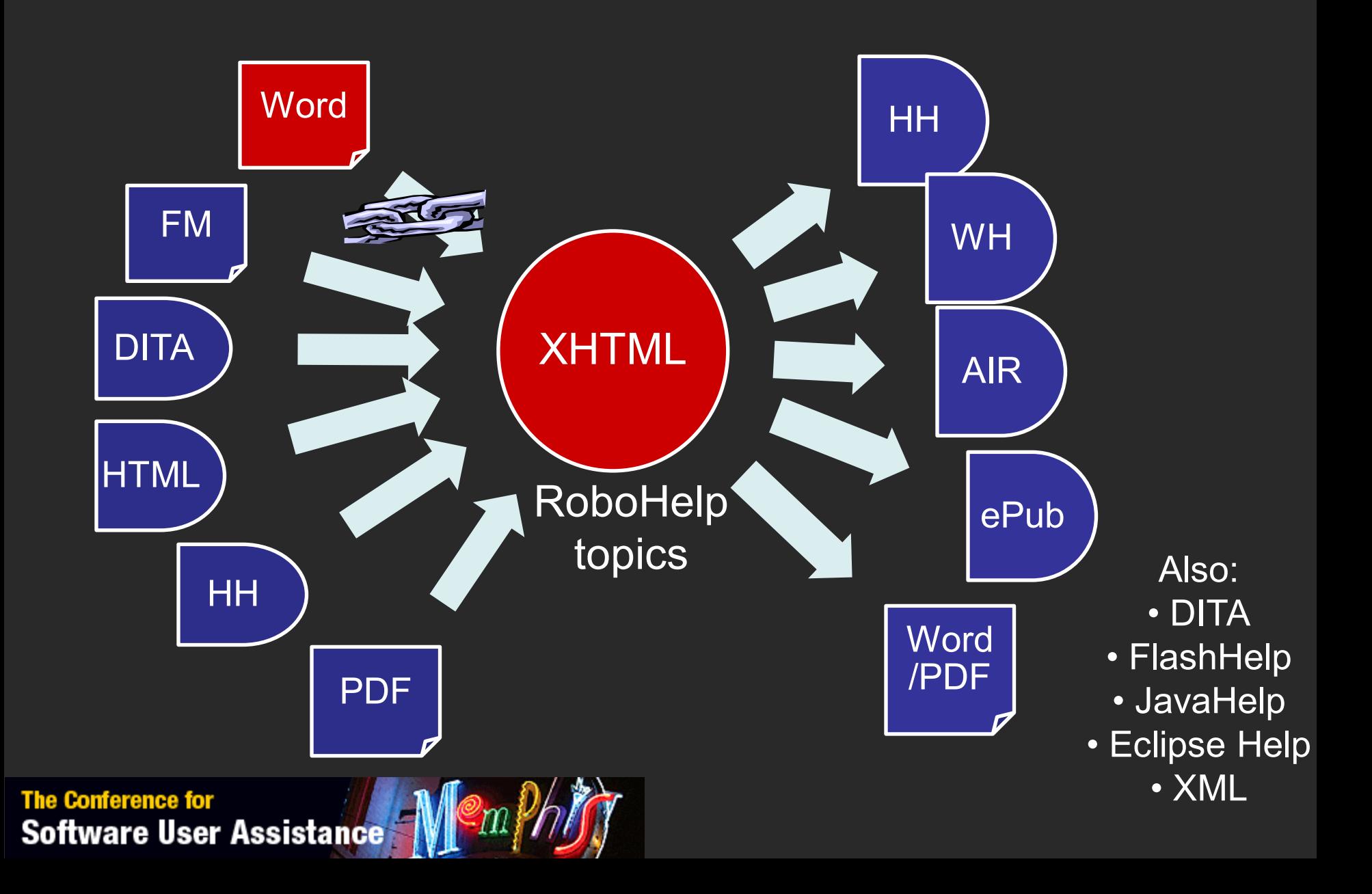

#### **Single sourcing workflow – TCS 3.5**

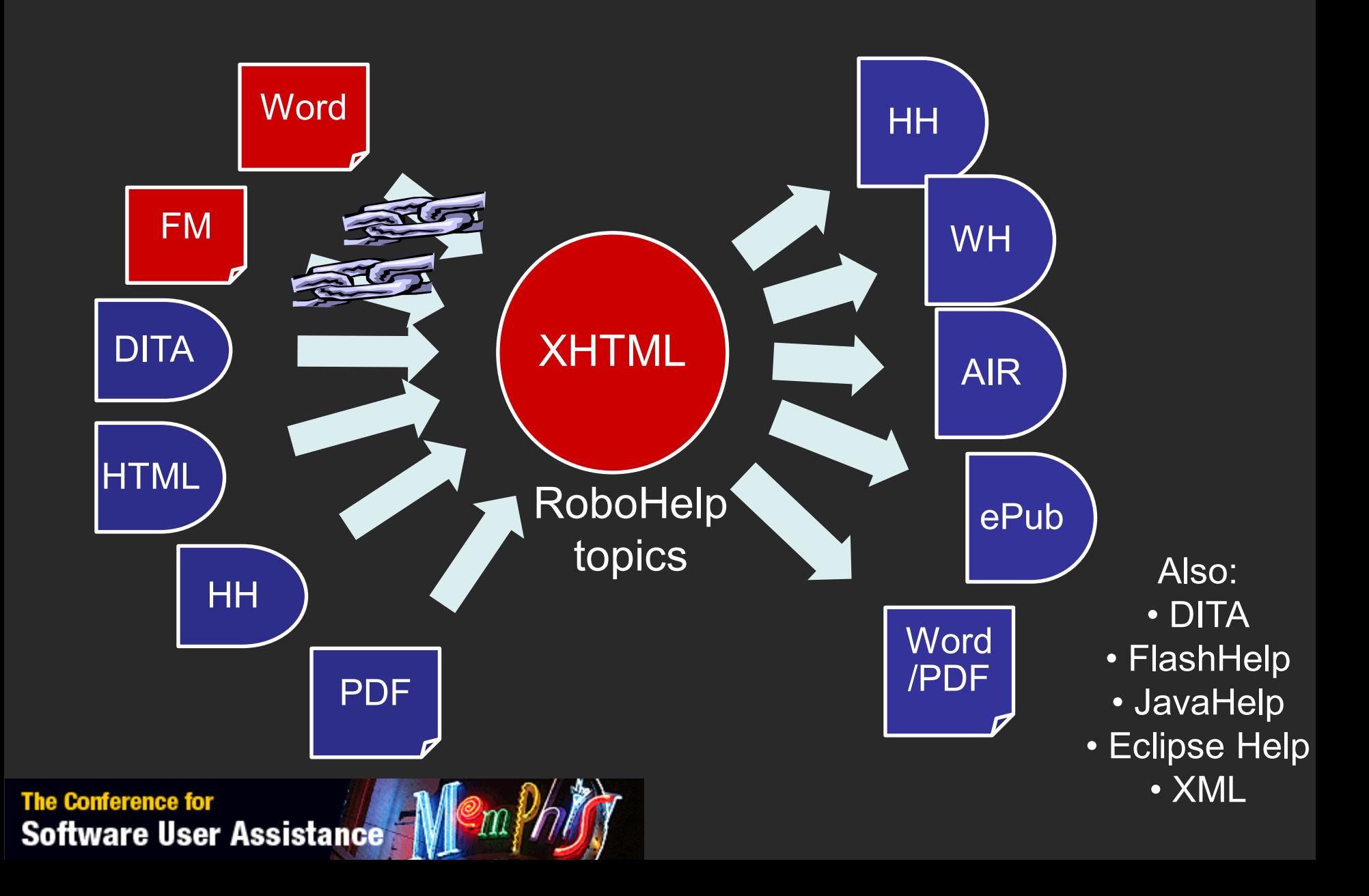

#### **Single sourcing print and Help – Option #1**

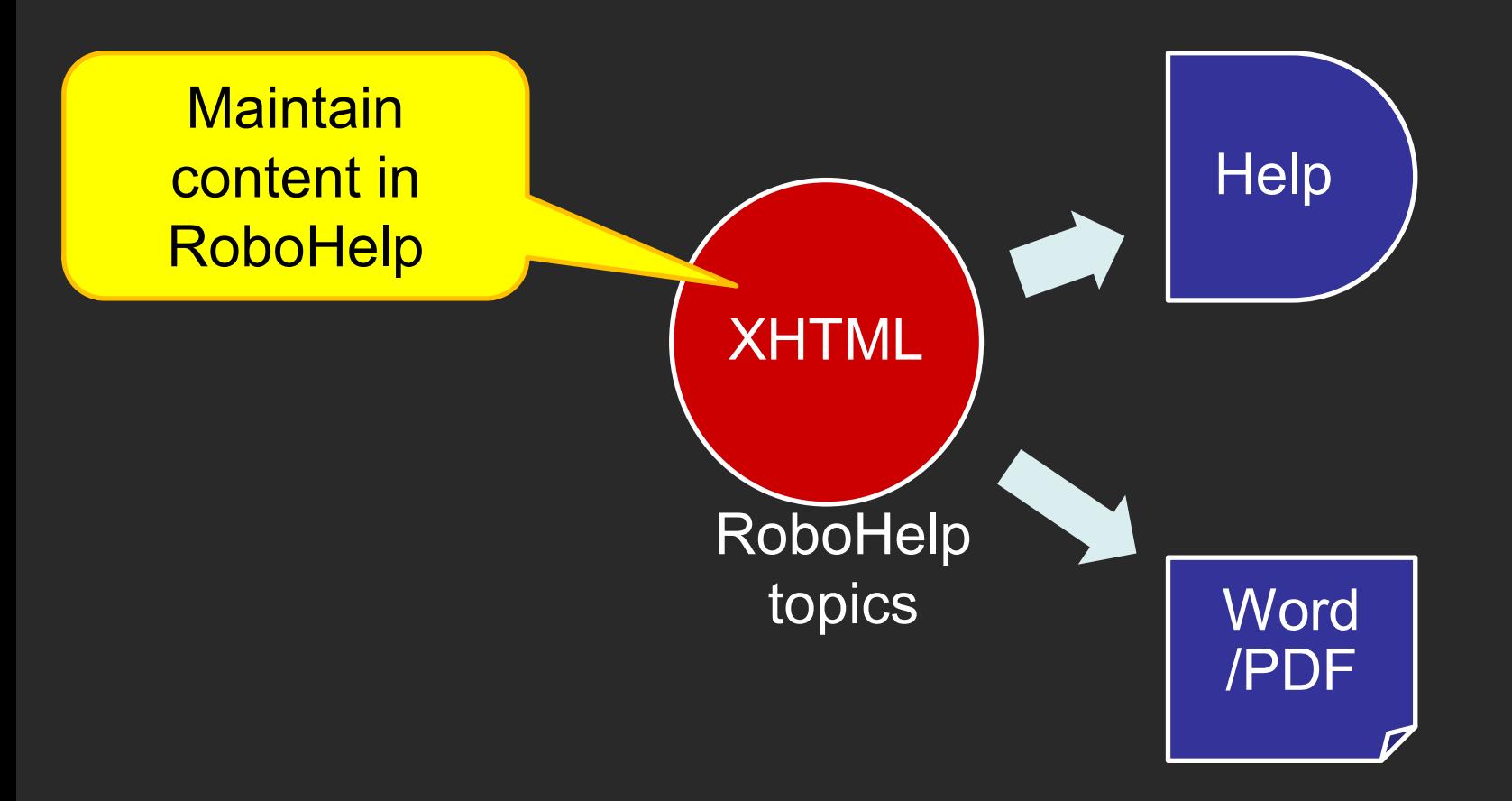

#### **Single sourcing print and Help – Option #2**

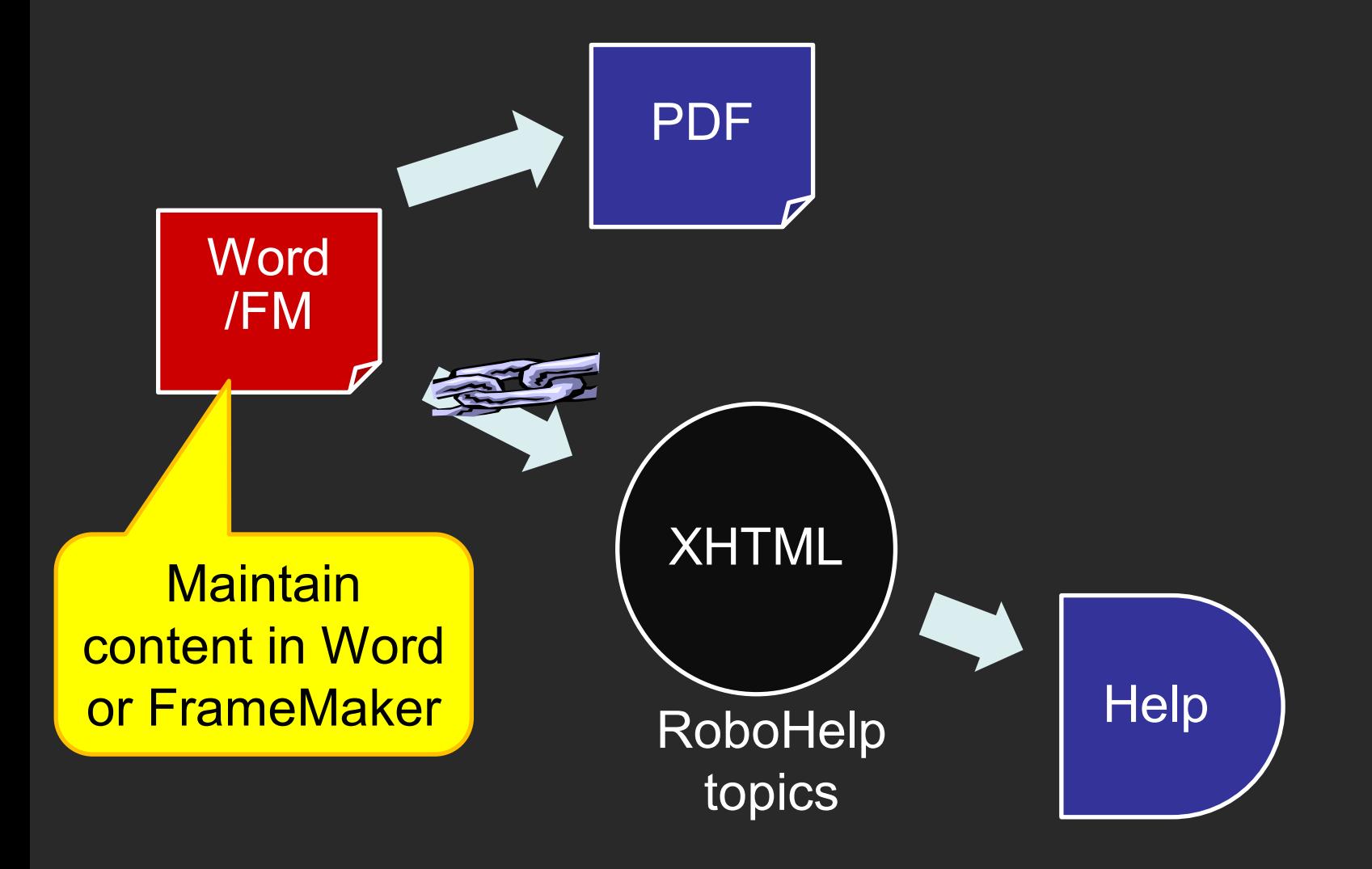

### **The process for linking a Word document**

- 1. Link the document File > Link > Word Document
- 2. Set up the mappings and conversion settings File > Project Settings > Import tab
- 3. Select settings for converting TOC, Index, and Glossary Right-click Word Document > Properties
- 4. Generate the RoboHelp topics Right-click Word Document > Update > Generate
- After updates to the Word document:
- 5. Update the RoboHelp topics Right-click Word Document > Update > Update

#### 1. Link the document

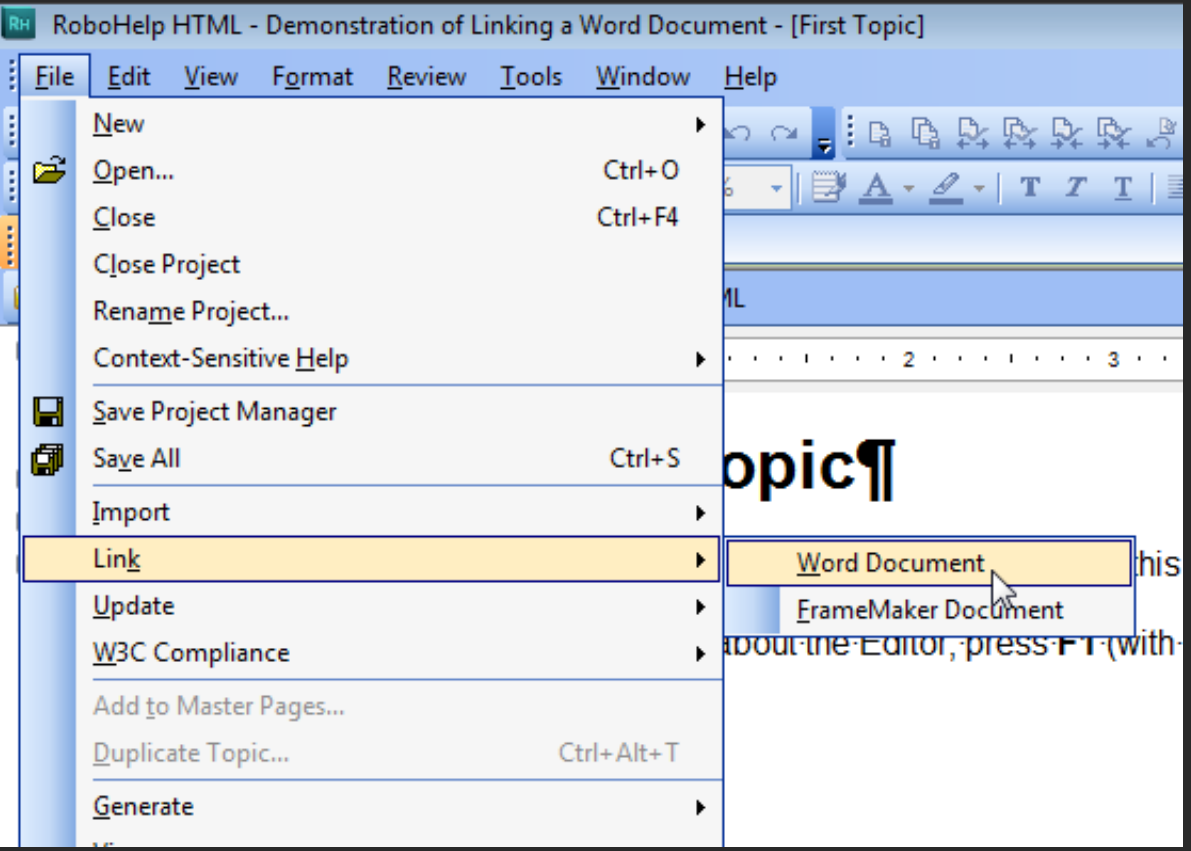

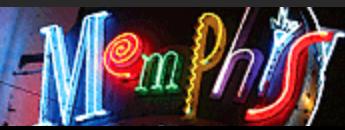

• The document is either linked in its original location, or copied into the project folder and linked

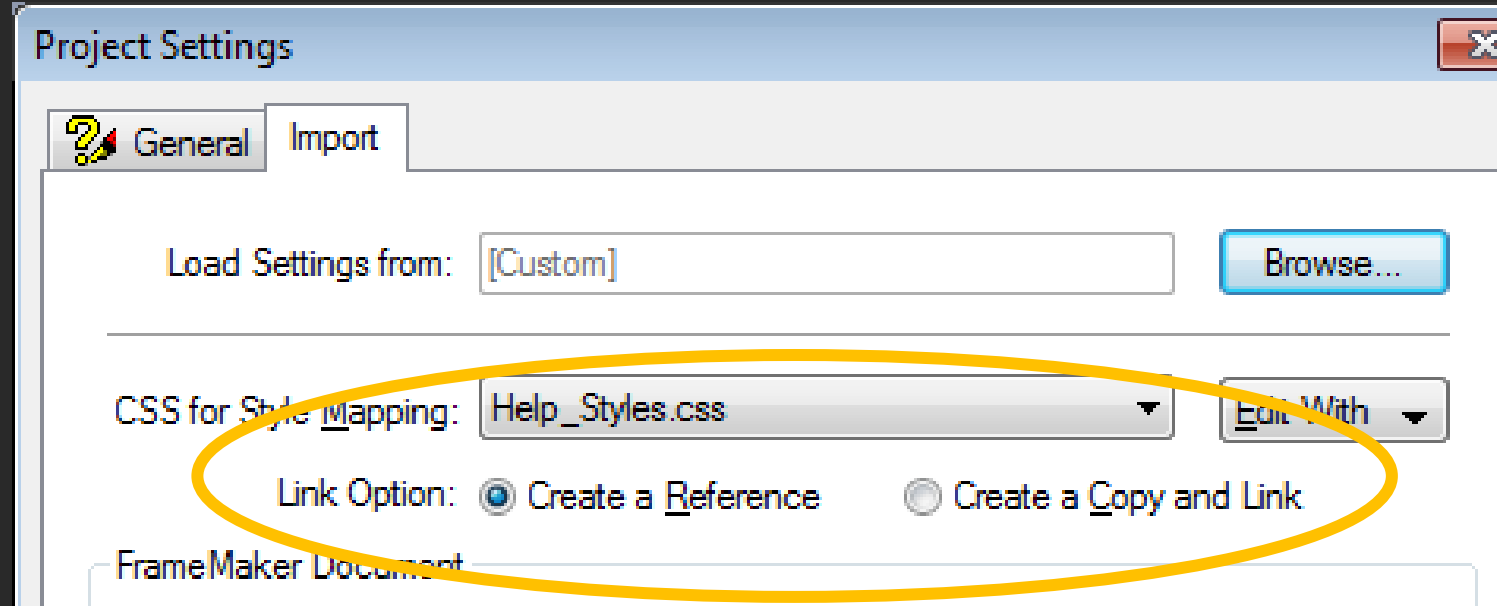

#### 2. Set up the mappings and conversion settings

Select style sheet containing required styles for Help

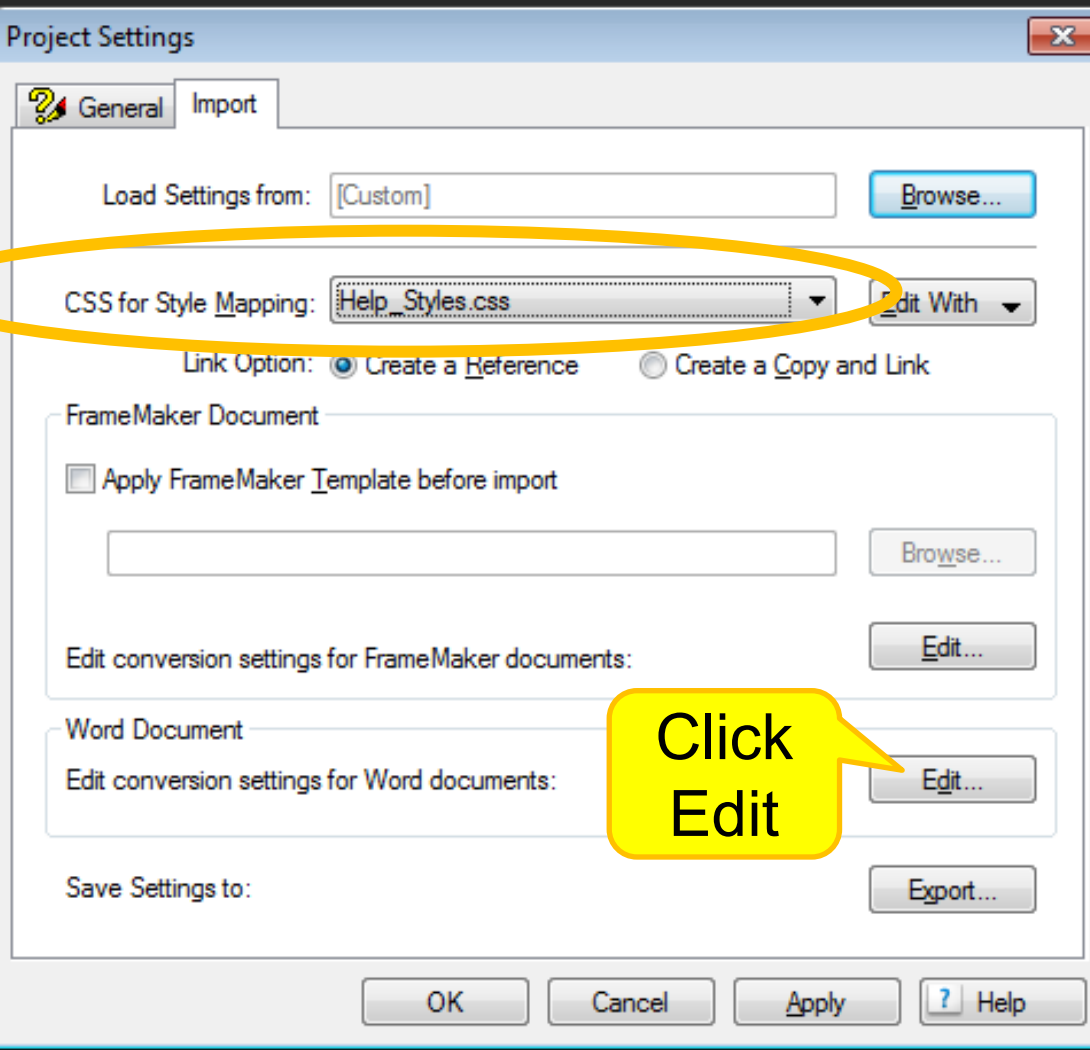

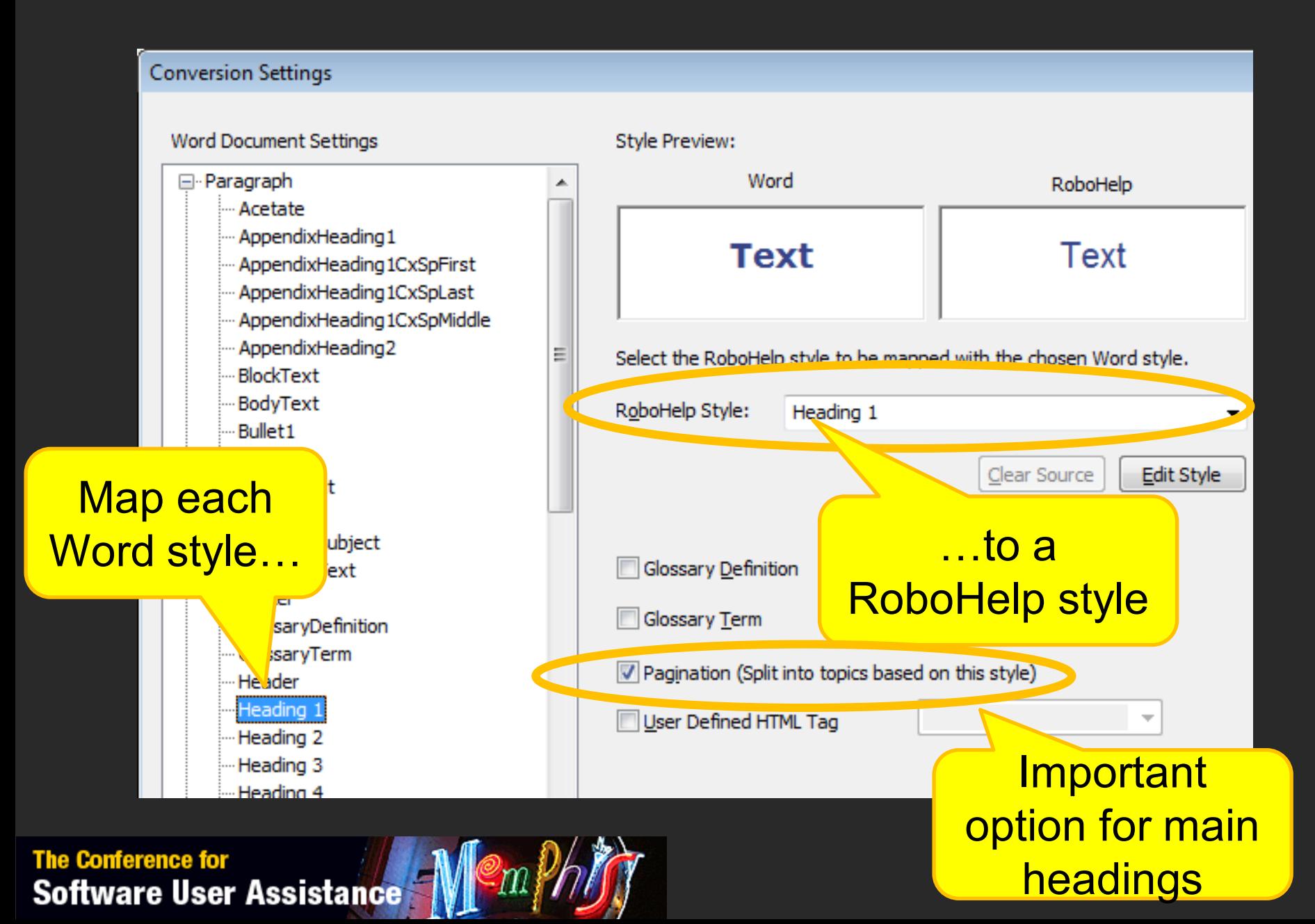

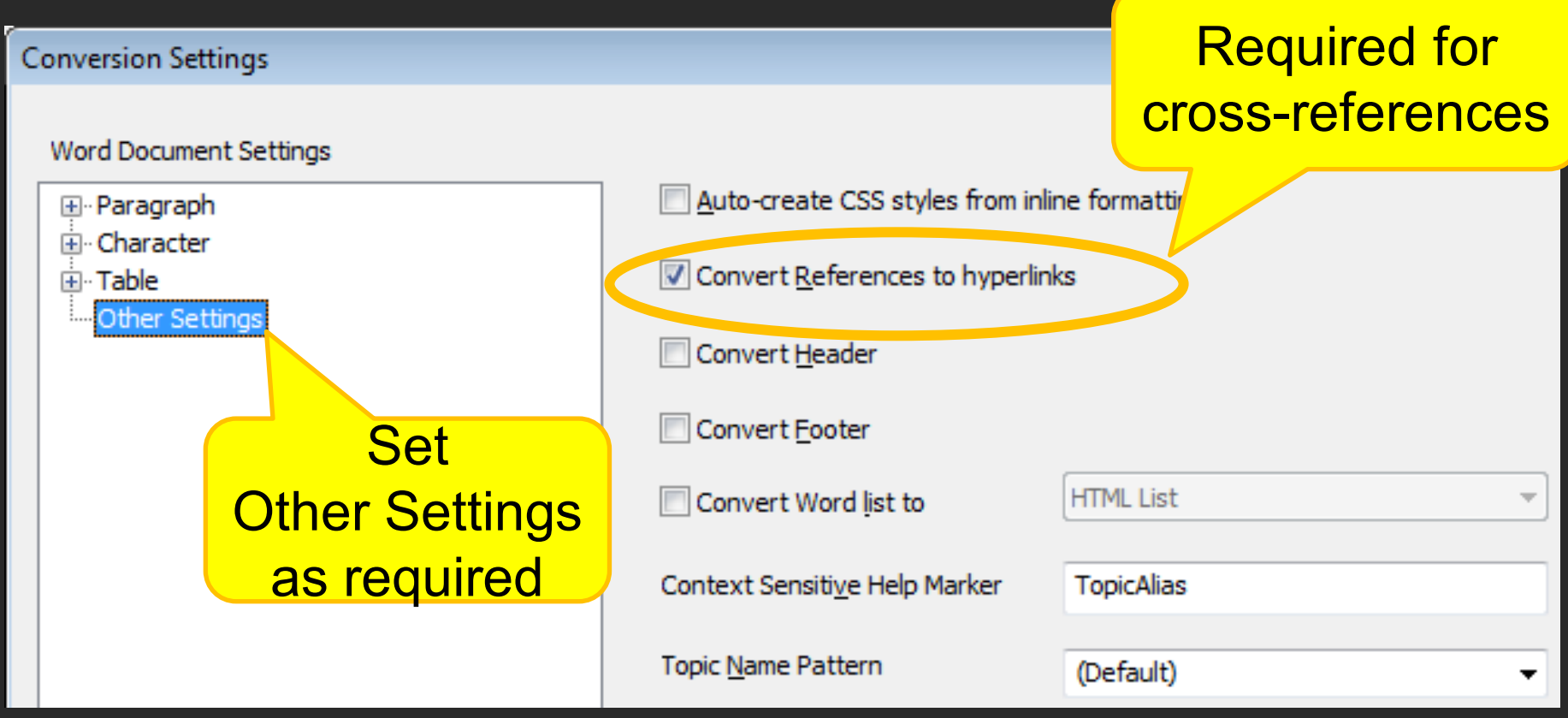

The Conference for<br>Software User Assistance Manual

#### 3. Select settings for converting TOC, Index, and Glossary

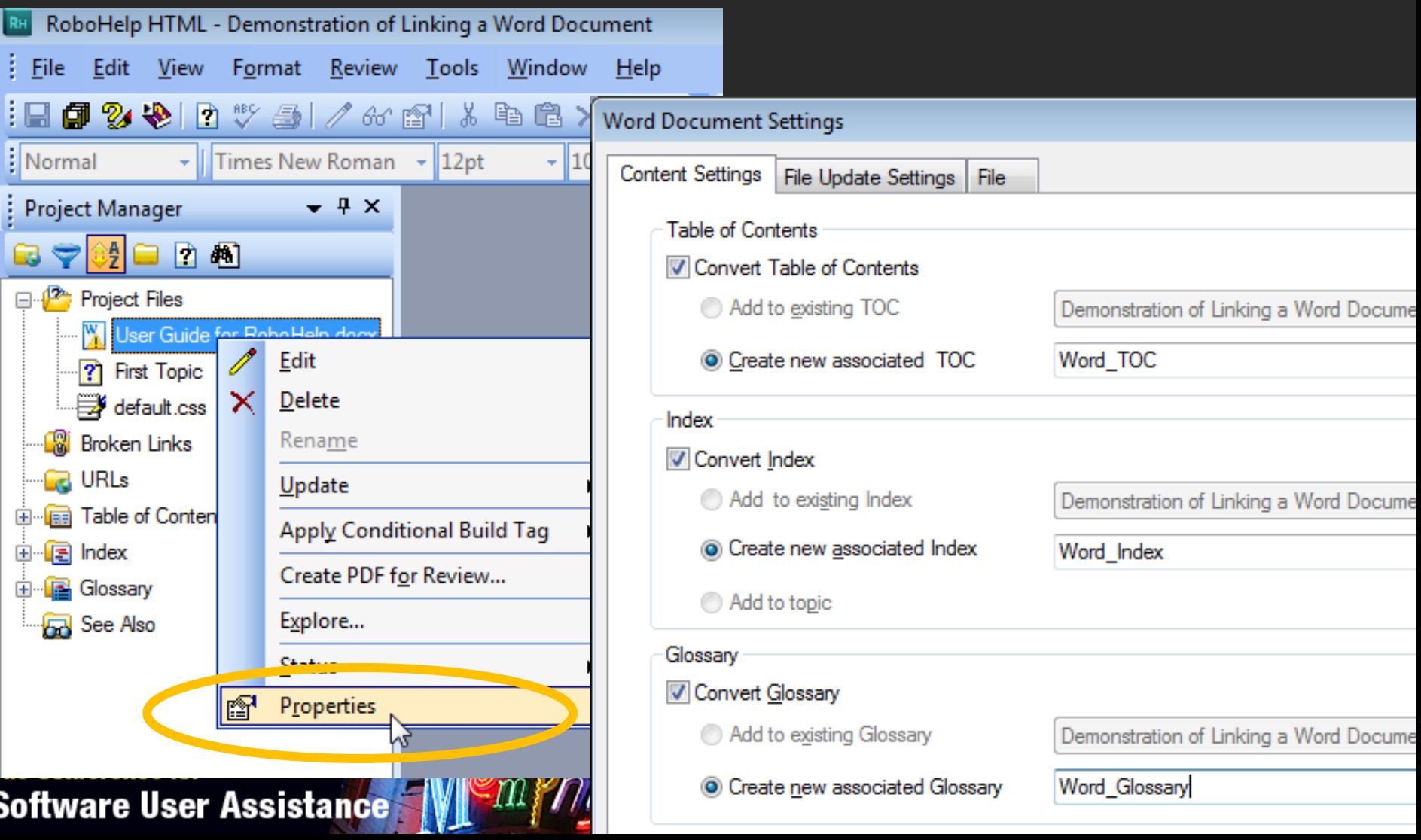

#### 4. Generate the RoboHelp topics

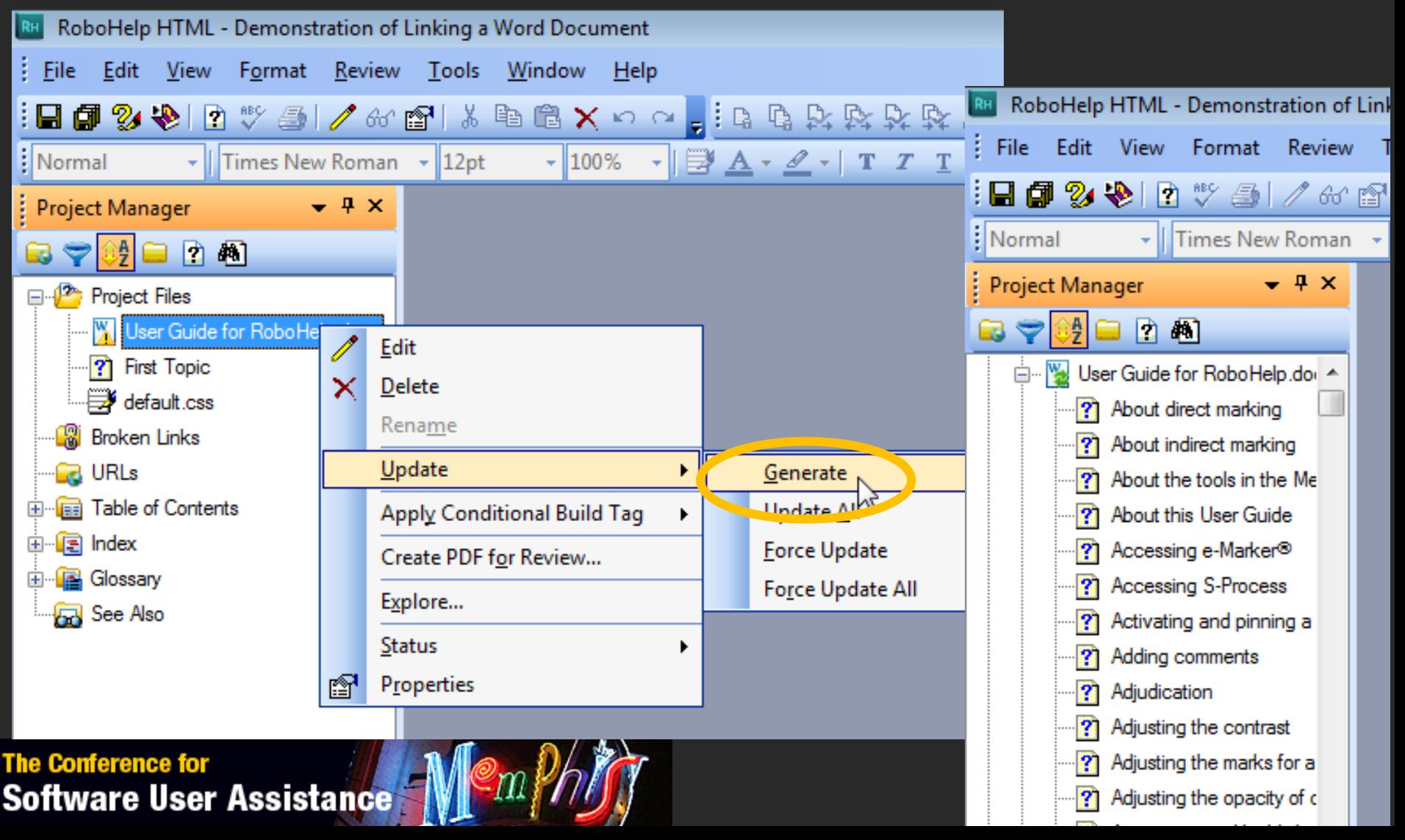

#### **Issues**

- Mapping of bulleted and numbered lists
	- Can't map to RoboHelp List styles
- Formatting of multi-level lists
- Heading numbering
- Conditional text

**The Conference for** 

**Software User Assistance** 

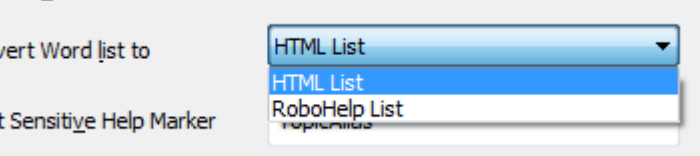

**INIConventedore** 

 $\sqrt{2}$  Conv

Context

#### **My strategy**

- Use styles for all list items, tips, notes, etc.
- Before import into RoboHelp:
	- remove all bullets and numbering from list items
	- remove bullet images from notes, warnings, etc.
	- remove heading numbering
- Tip:
	- create a Word Document Template (.dotm) containing modified versions of the styles for list items, tips, notes, etc.

#### **My strategy**

- Map each style to a corresponding RoboHelp style Normal  $\rightarrow$  Normal Heading  $1 \rightarrow$  Heading 1
	- Heading  $2 \rightarrow$  Heading 1
	- Bullet  $1 \rightarrow$  Bullet1
	- Numbered Step  $\rightarrow$  NumberedStep
	- One Step  $\rightarrow$  OneStep

**The Conference fo** 

• Link each style for a list item to an appropriate Multilevel List Style

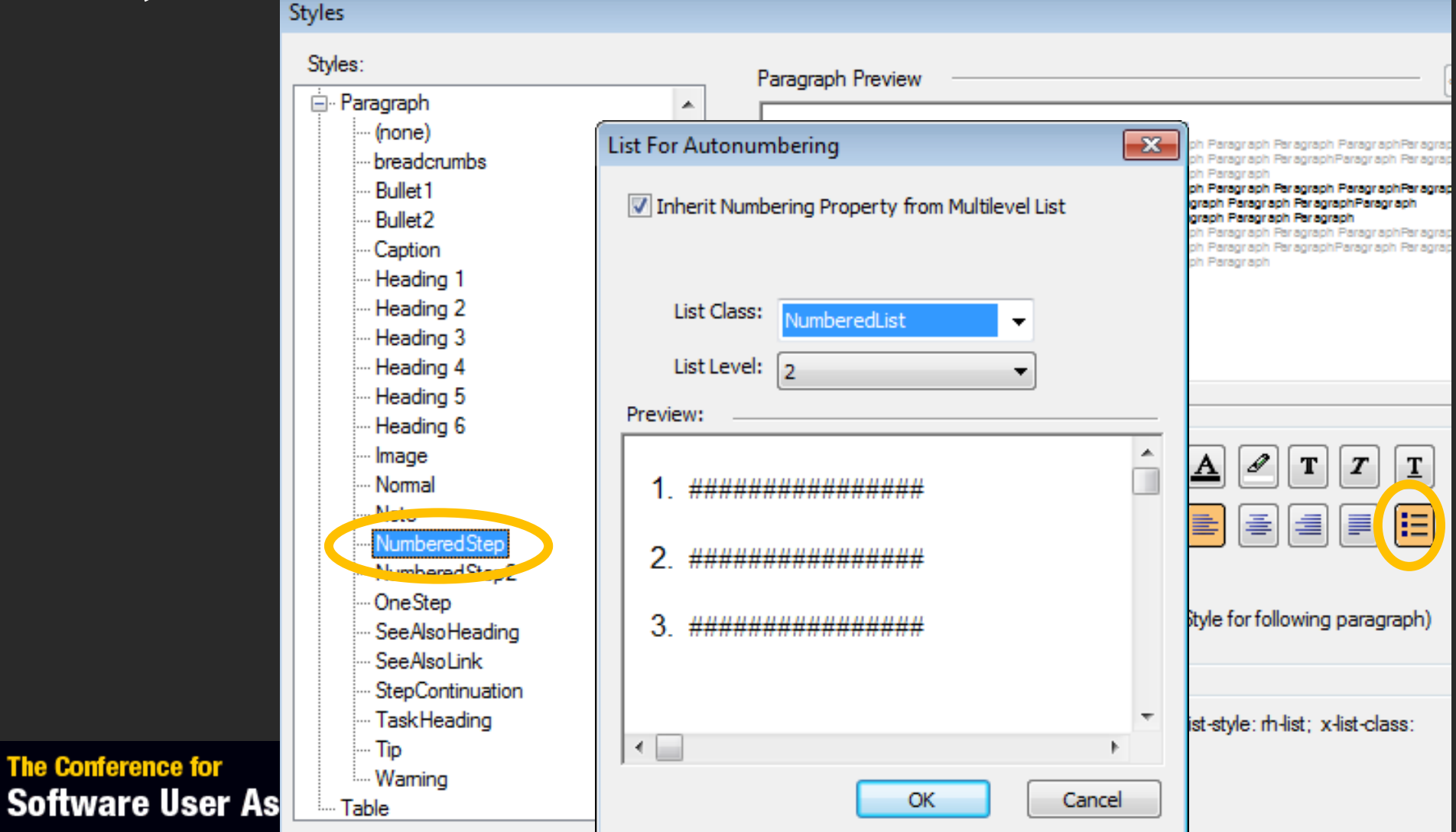

• Paragraph styles for bullet items linked to **BulletList** Multilevel List Style

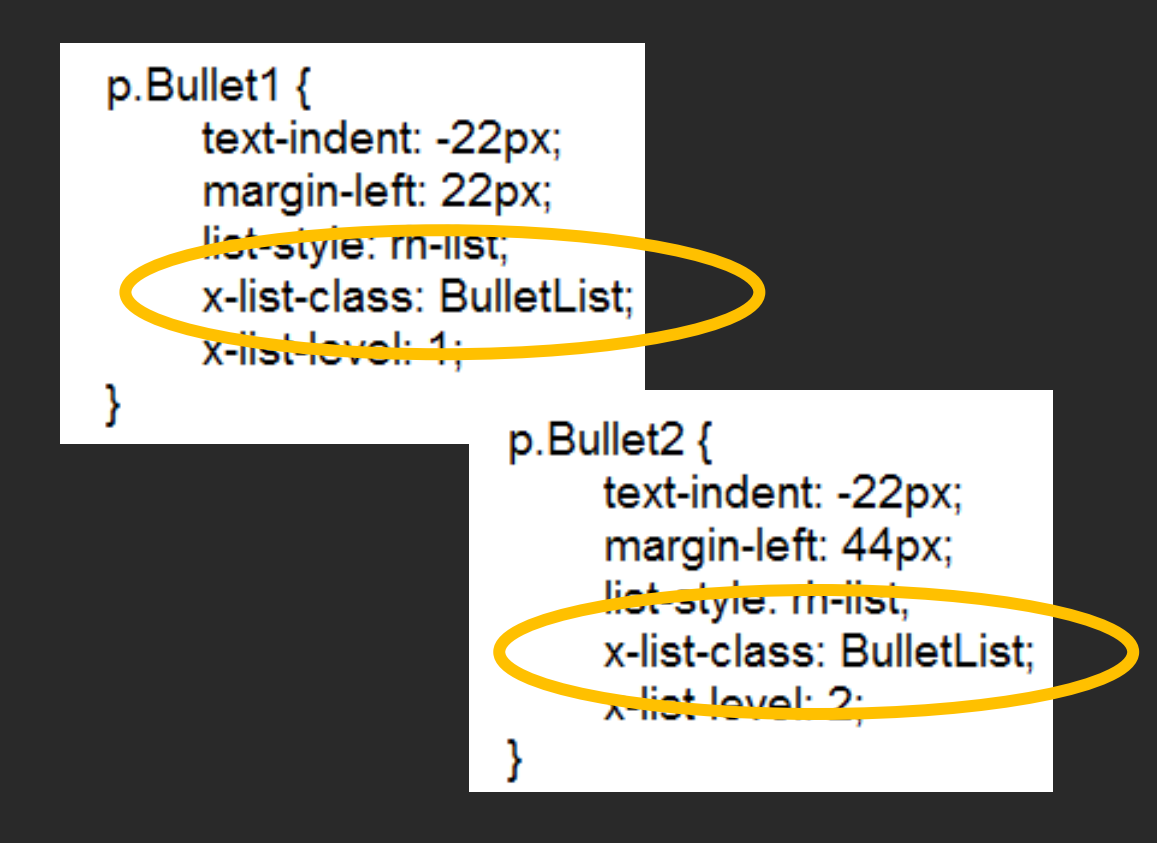

• **BulletList** Multilevel List Style

rh-list.BulletList { x-level-count: 2; x-lvl-1-format: "<x>"; x-lvl-1-type: filled-square; x-lvl-2-type: circle; x-lvl-2-format: "<x>"; x-lvl-1-pfx-class: rls-1-BulletList;

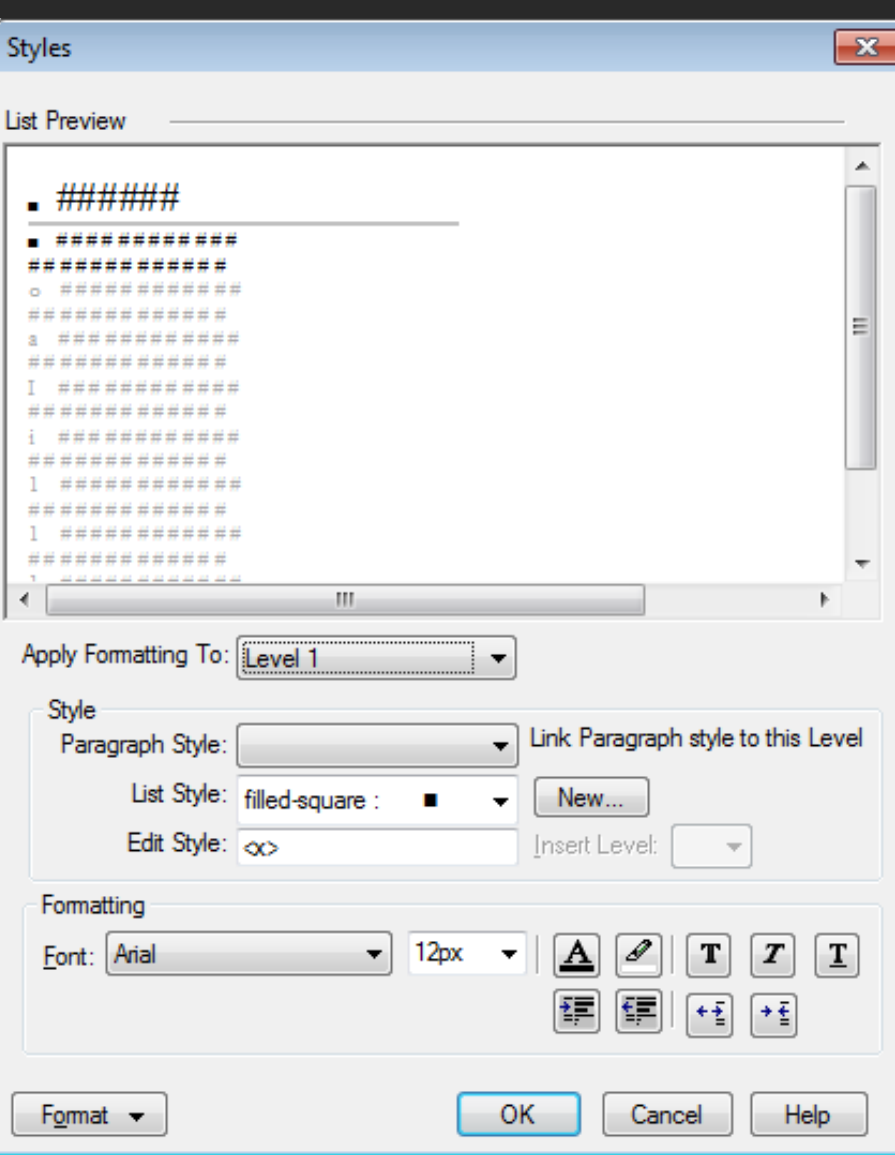

• Paragraph style for single step list items linked to **OneStep**  Multilevel List Style

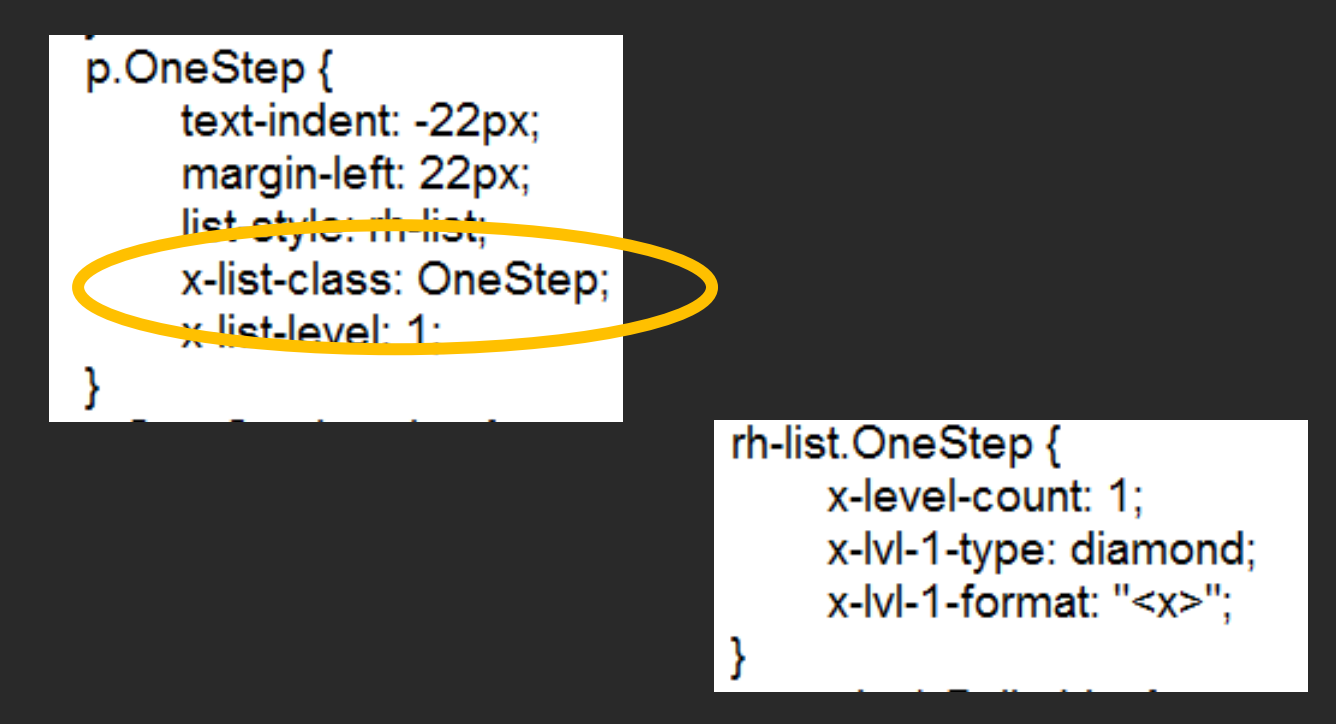

# **Single Source Layout settings**

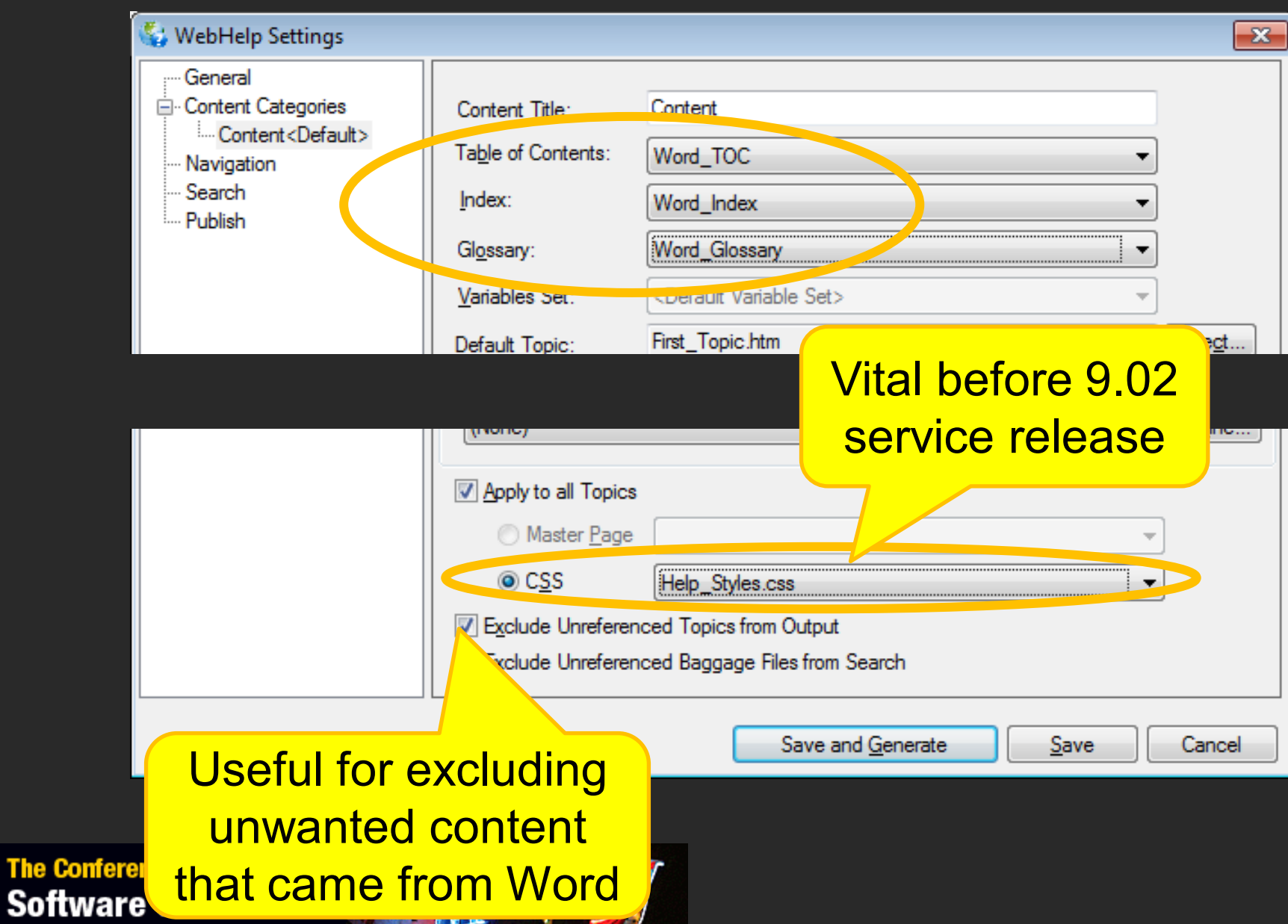

#### **Getting the most out of Search**

- Great content is useless if it's not found
- To find information, most end-users use Search in preference to Index or Contents
- It's worth investing time in Search!

# **Is indexing worth the effort?**

Possibly!

- RoboHelp adds all index keywords as search keywords
- Index is important for printed output (when search is not available)

# **Techniques for improving Search**

- Educate users
- Add search keywords (metadata)
- Add synonyms
- Enable Substring Search
- Show Context in Search Results
- External Content Search

#### **Educate users**

- WebHelp supports Boolean operators (AND, OR, NOT)
	- Unlike Google, default operator is OR
- Phrase search
	- "measurement tool"

#### **Add search keywords (metadata)**

• Synonyms and any other words that user might search for

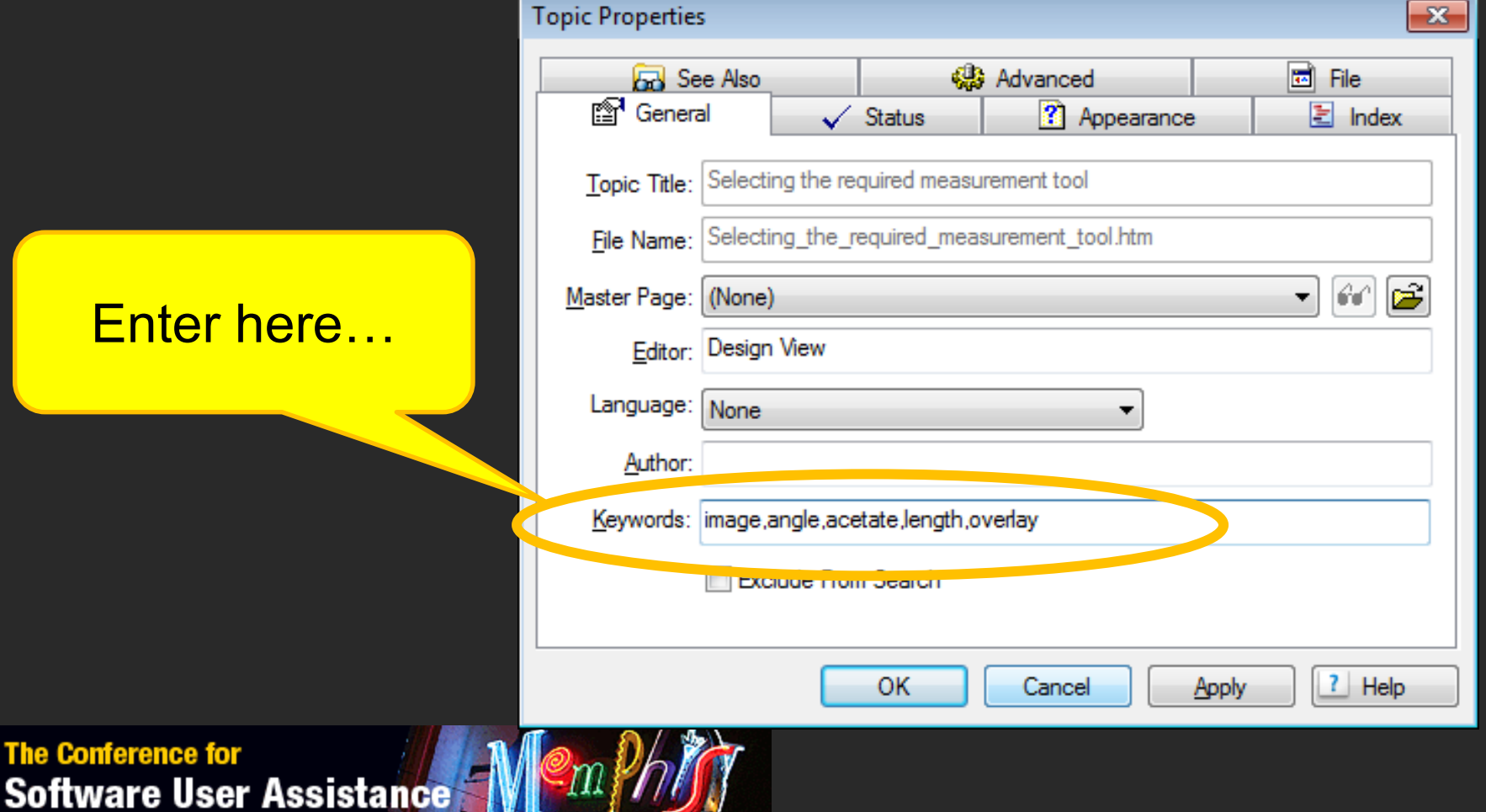

#### **Add search keywords (metadata)**

#### …or use the more powerful indexing tools

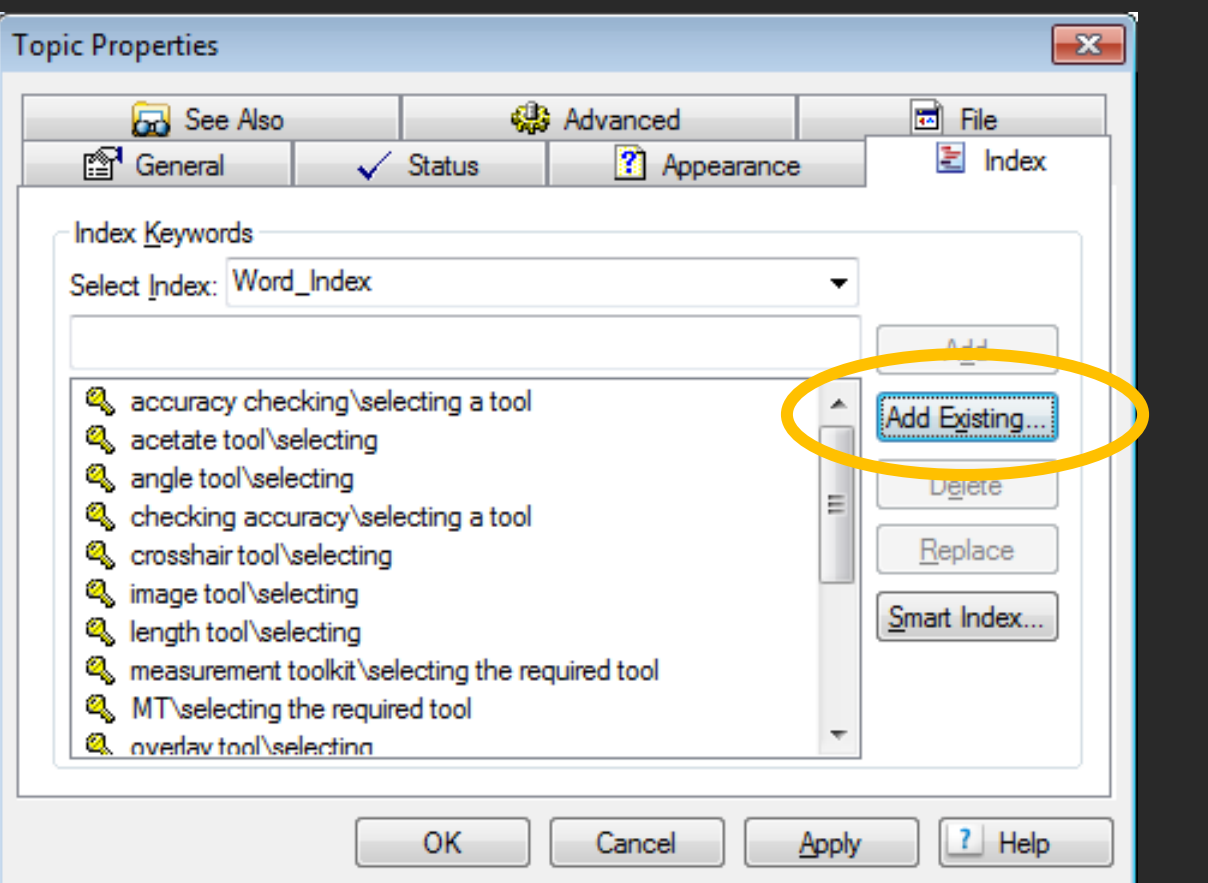

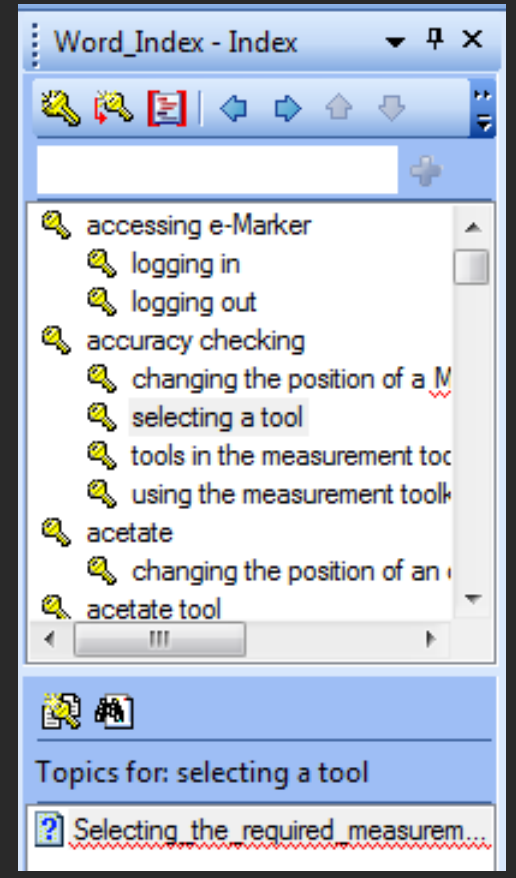

#### **Add synonyms**

# Not used by MS HTML Help

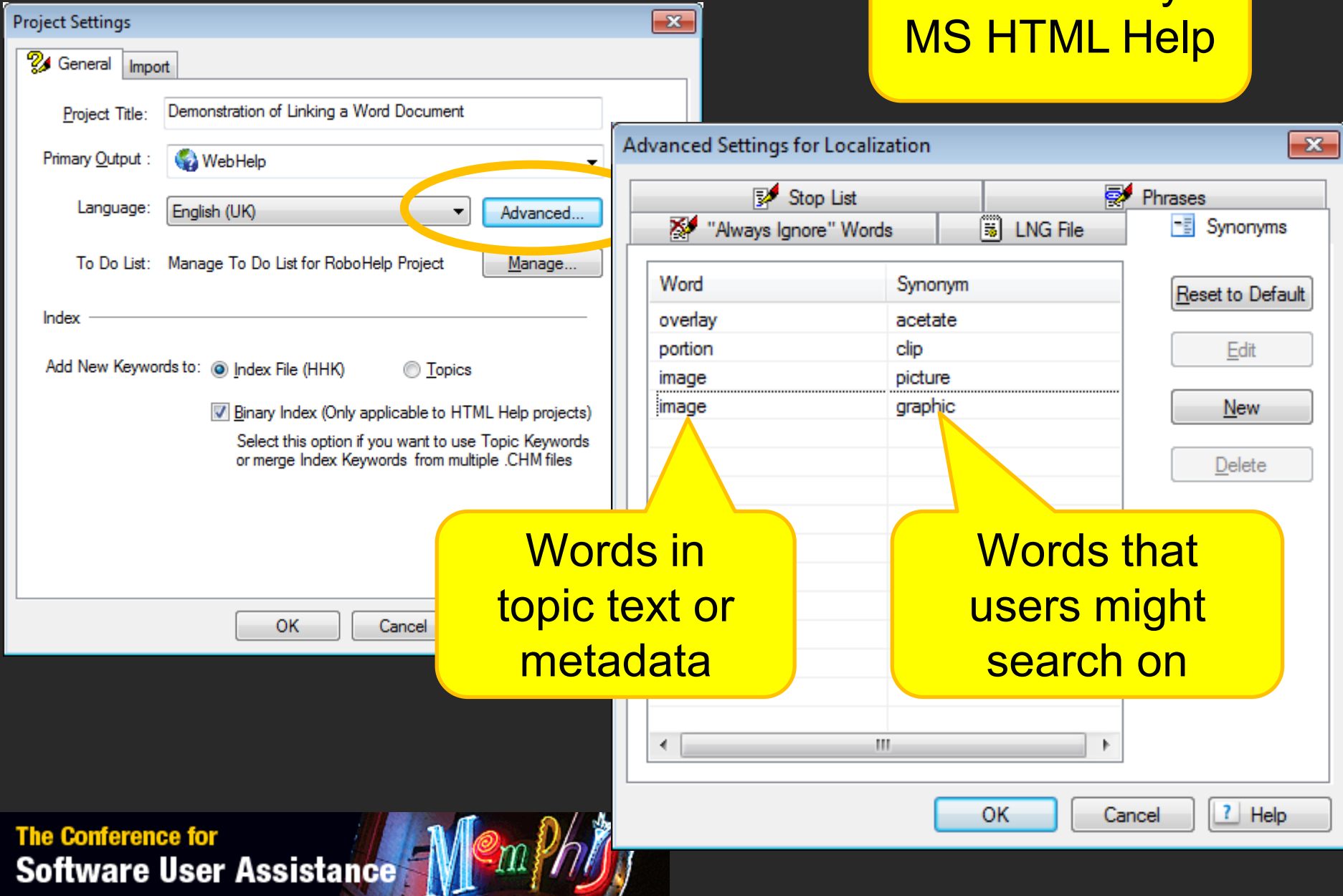

 $\sqrt{2}$ 

#### **Search option in Single Source Layout**

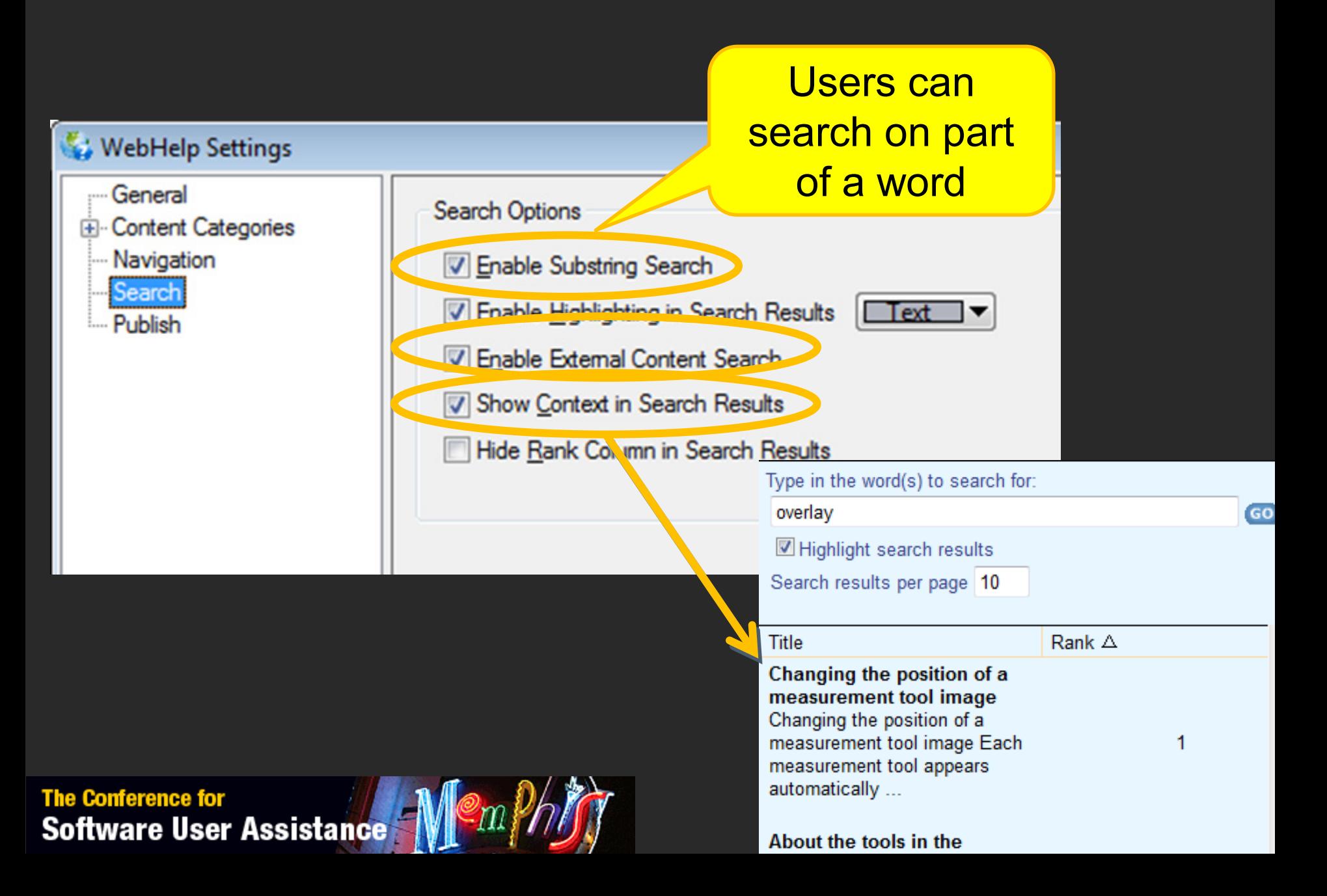

#### **External Content Search**

- External URLs can be included in search results
	- Search keyword mapped to external URL

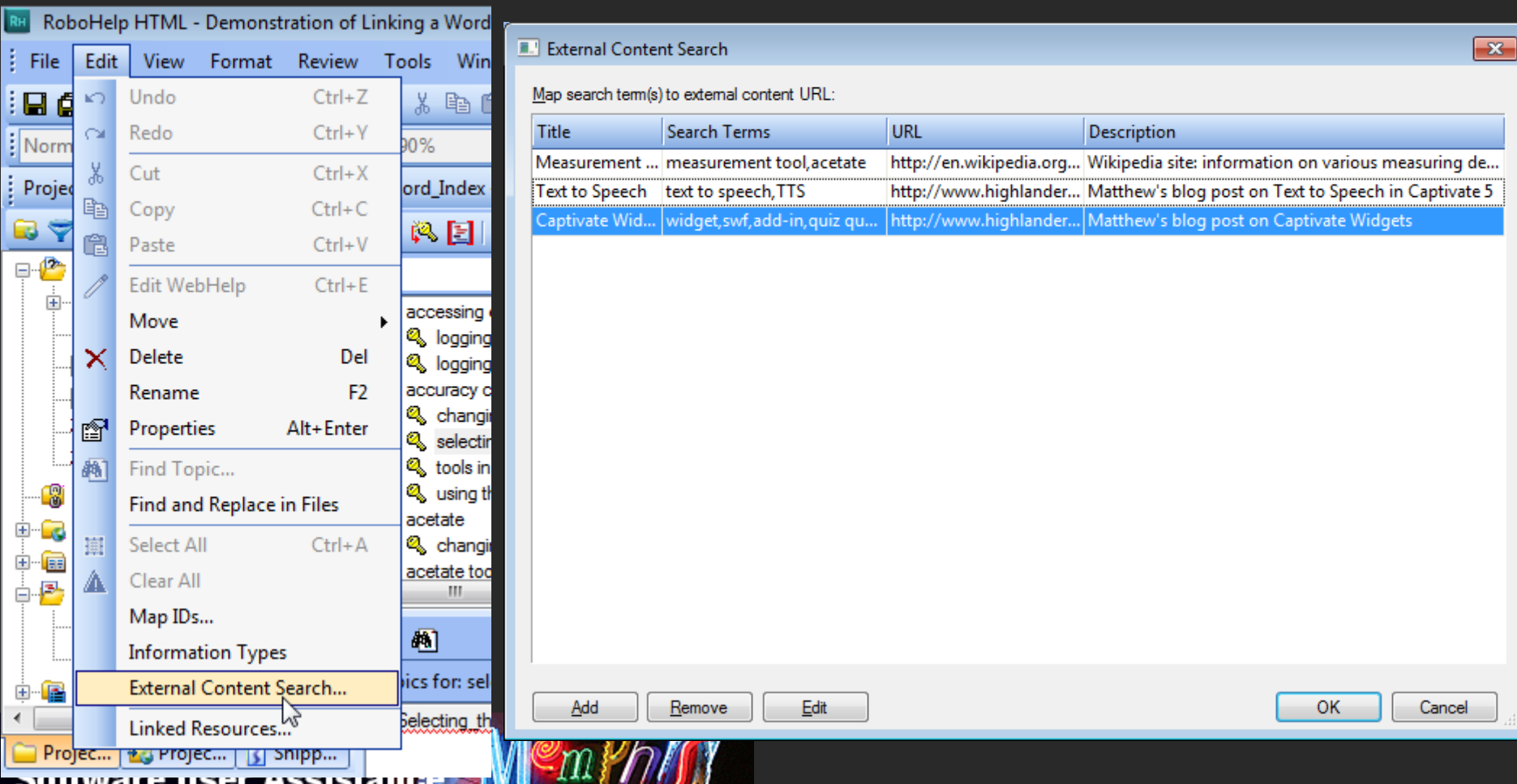

#### **External Content Search**

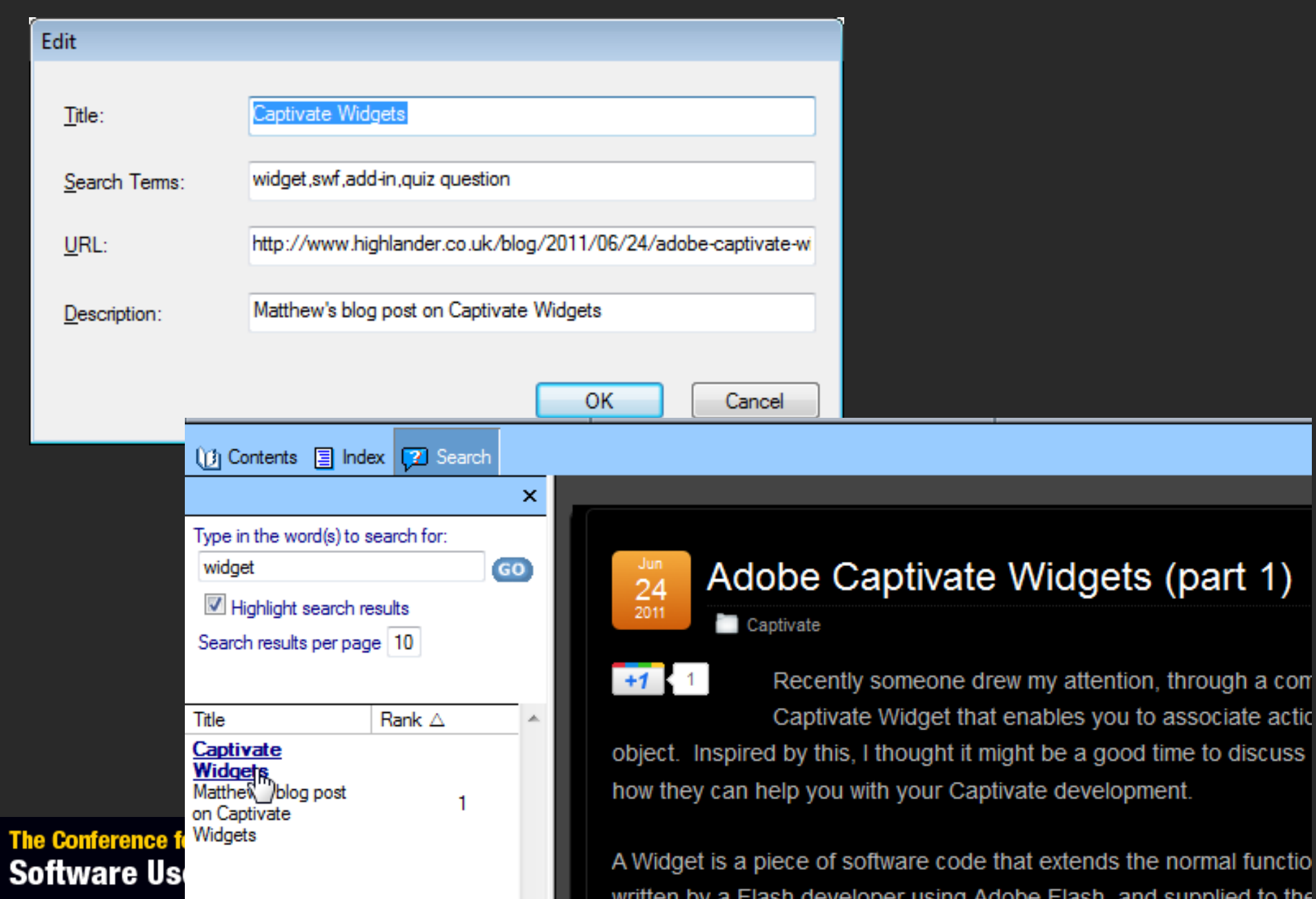

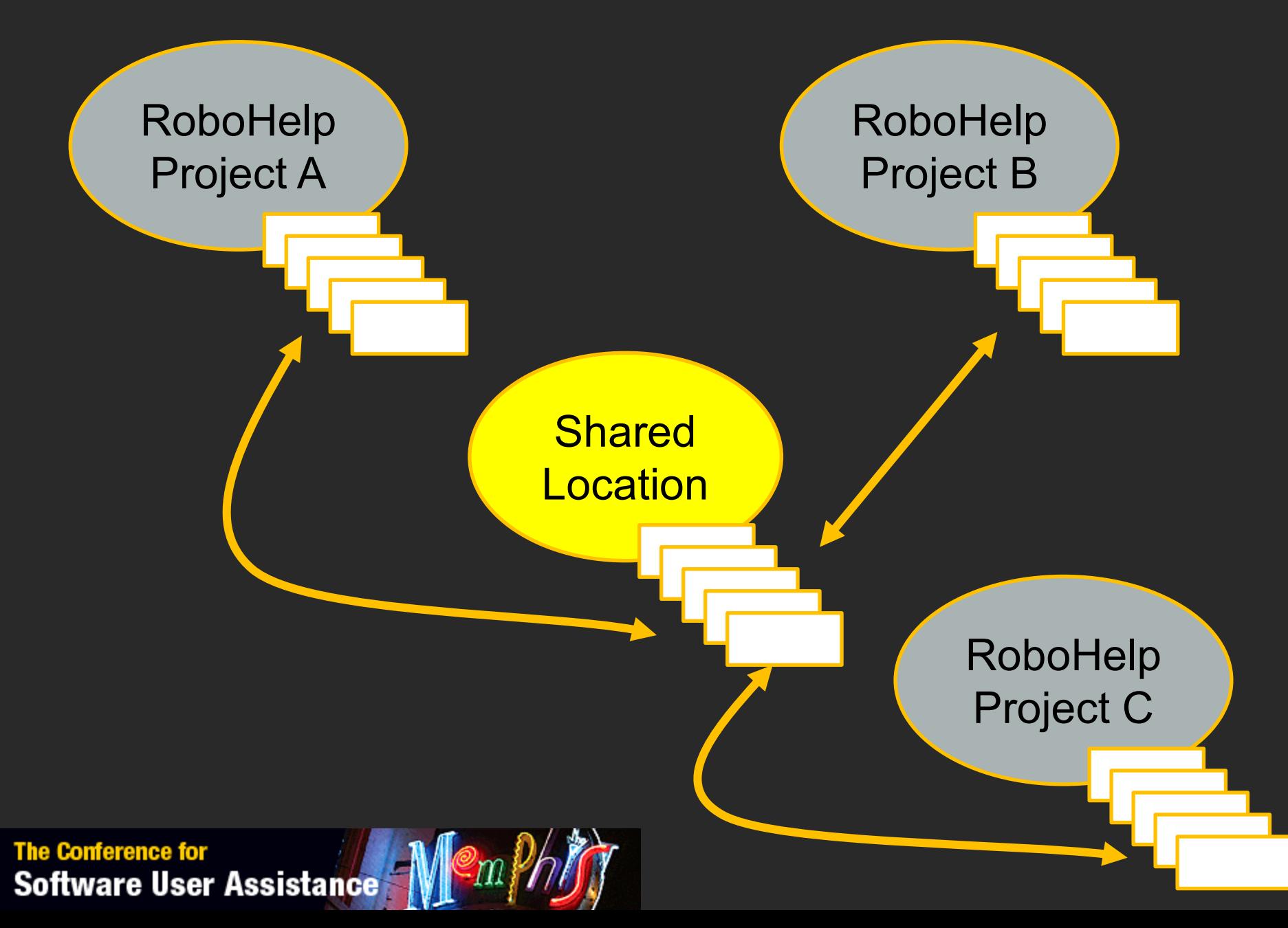

• Set up Shared Locations in **Resource Manager**

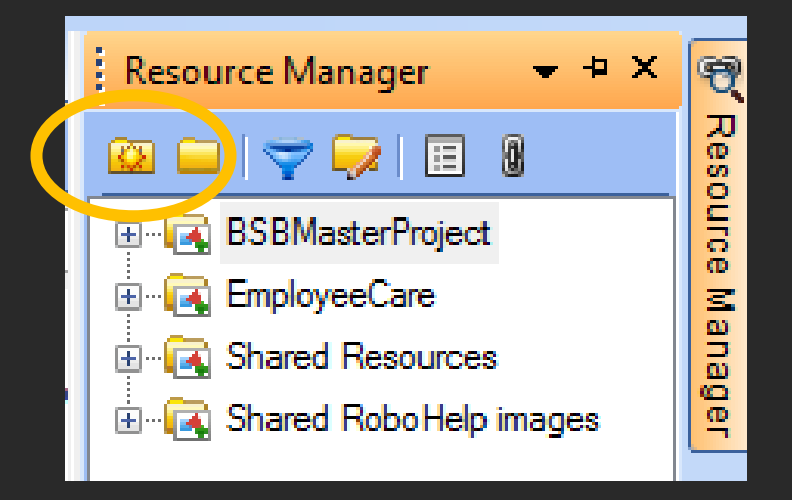

- Add files to the Shared Locations:
	- Images
	- Multimedia files
	- Snippets
	- Style sheets

- Link files from a Shared Location to a RoboHelp project
	- Drag file from Resource Manager on to an open topic

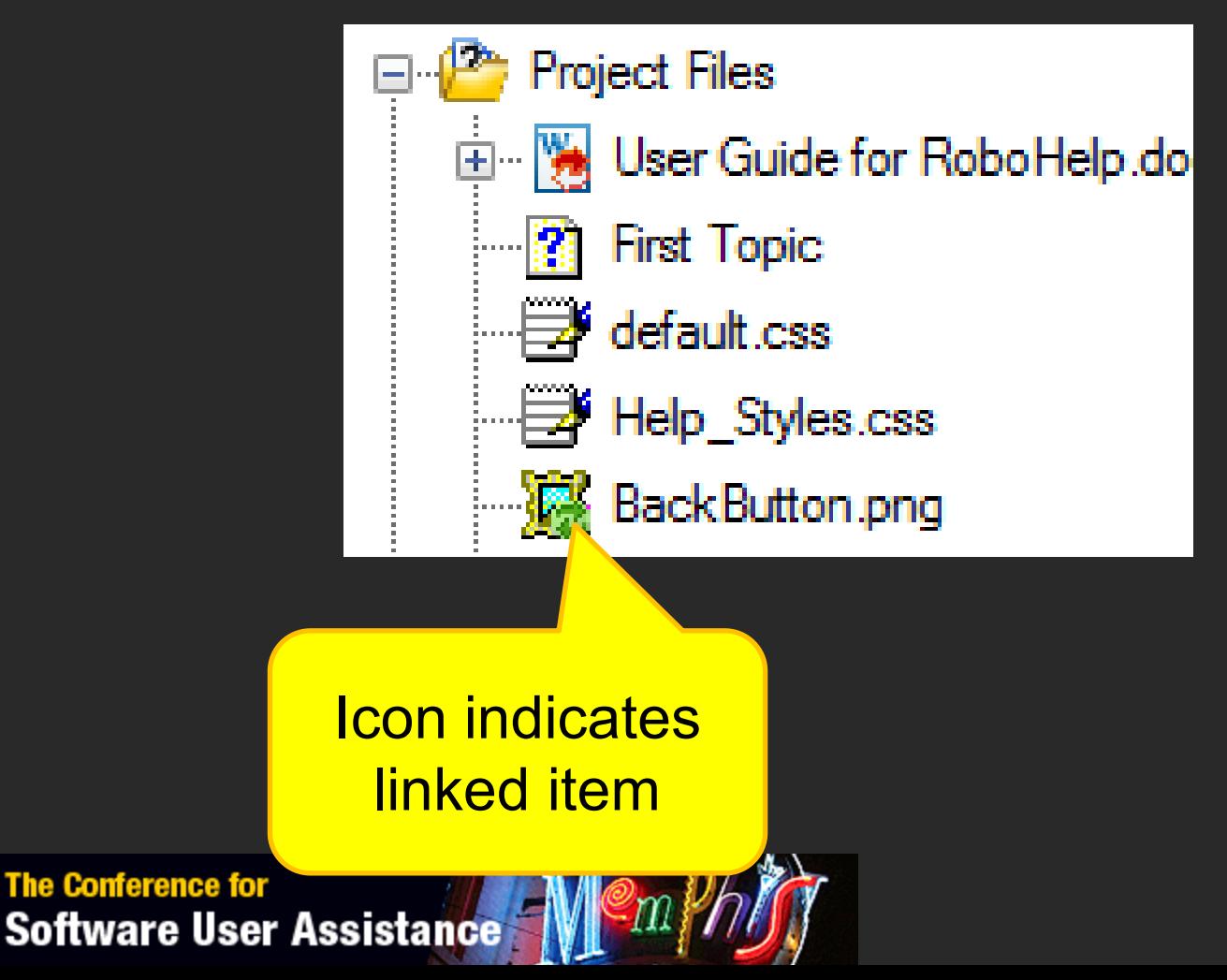

• Setting up the synchronization policy

**The Conference for** 

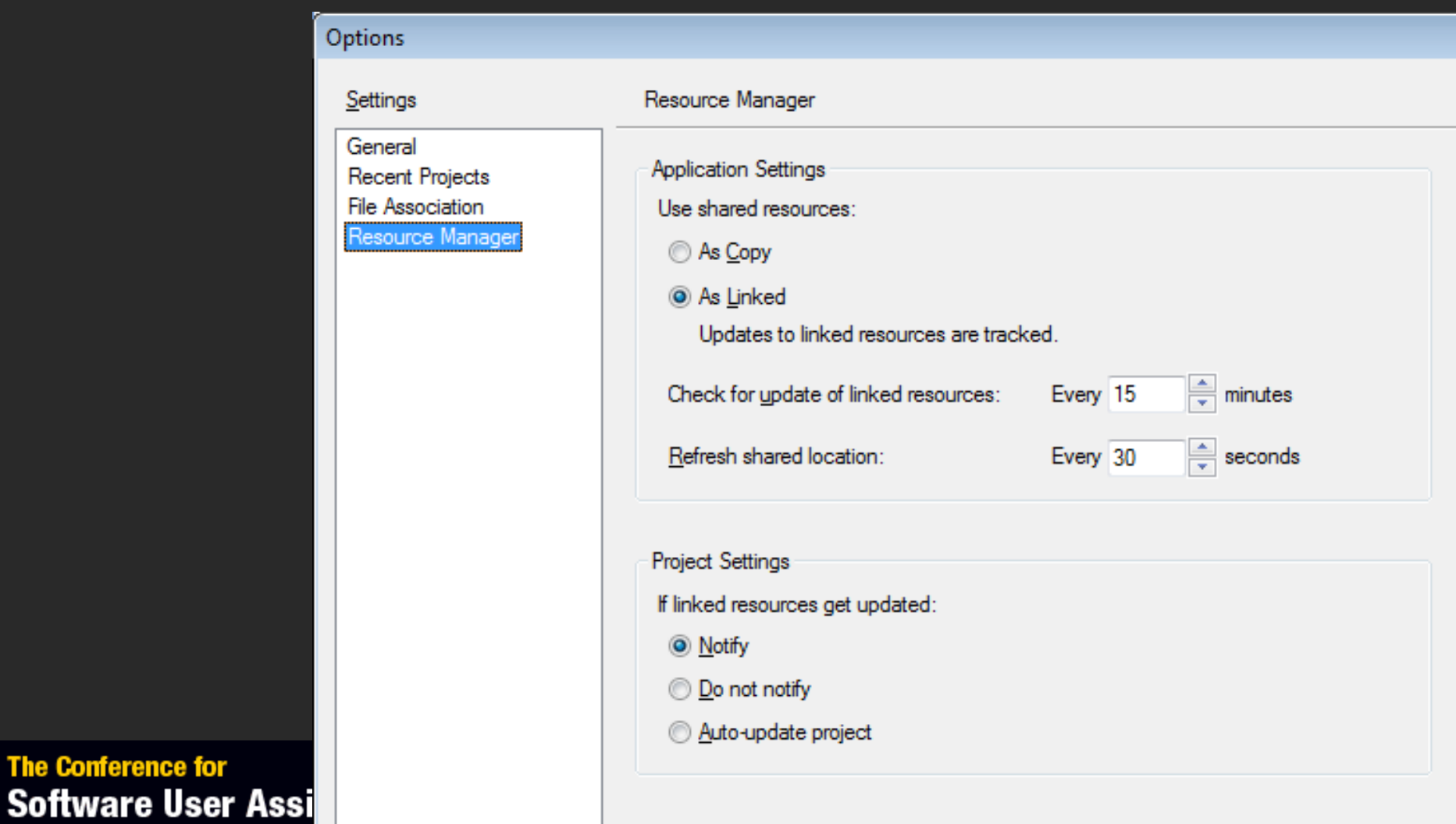

# **Questions?**

# Matthew Ellison

 $\begin{pmatrix} 1 \\ -1 \end{pmatrix}$ 

matthew@uaeurope.com